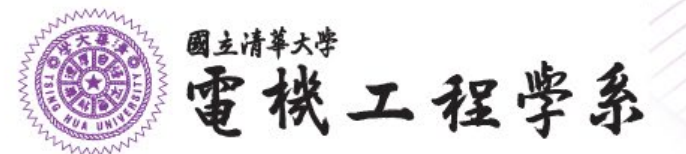

## **無線網路使用說明**

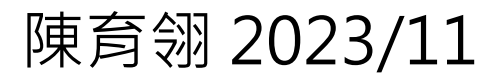

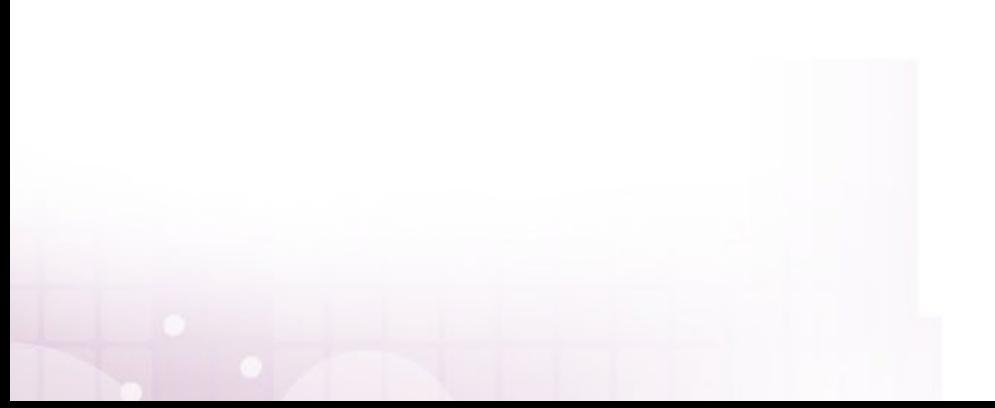

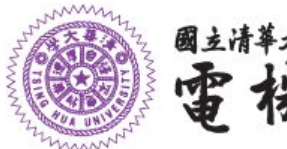

# 電機工程學系

### **無線網路名稱說明**

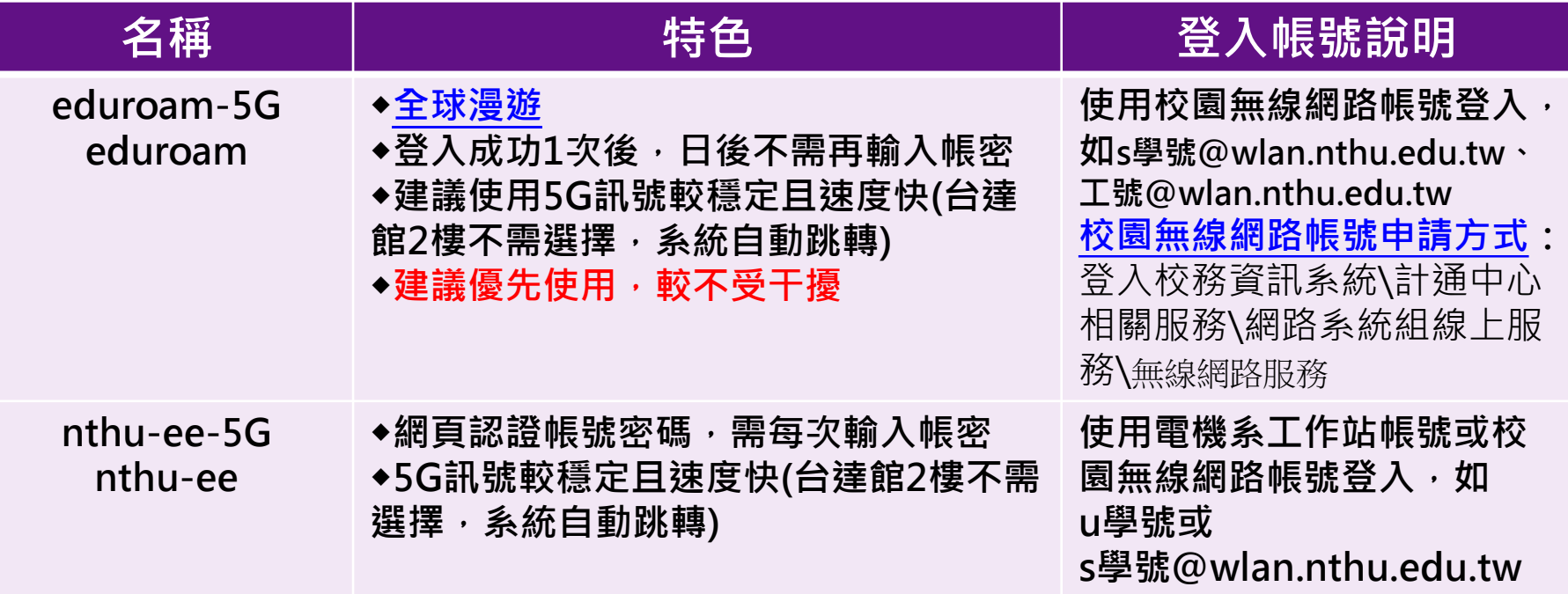

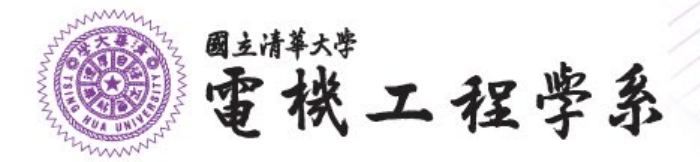

### eduroam登入畫面說明-IOS

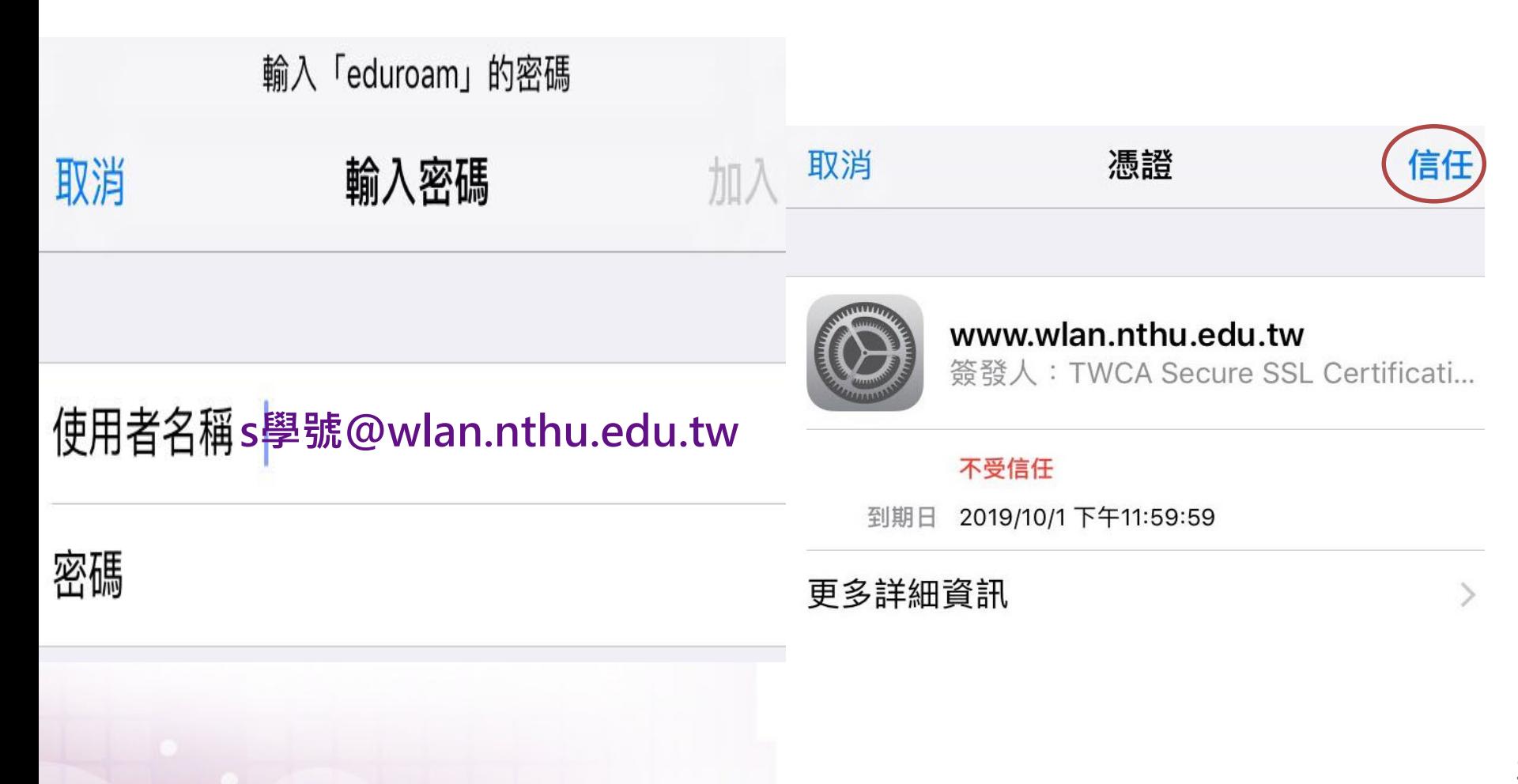

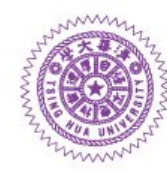

電機工程學系

國立清華大學

**eduroam 登入畫面說明 - Android(1) 會因版本不同登入畫 面有差異,請依序試 著登入,若成功登入 即不需再試其他方法**

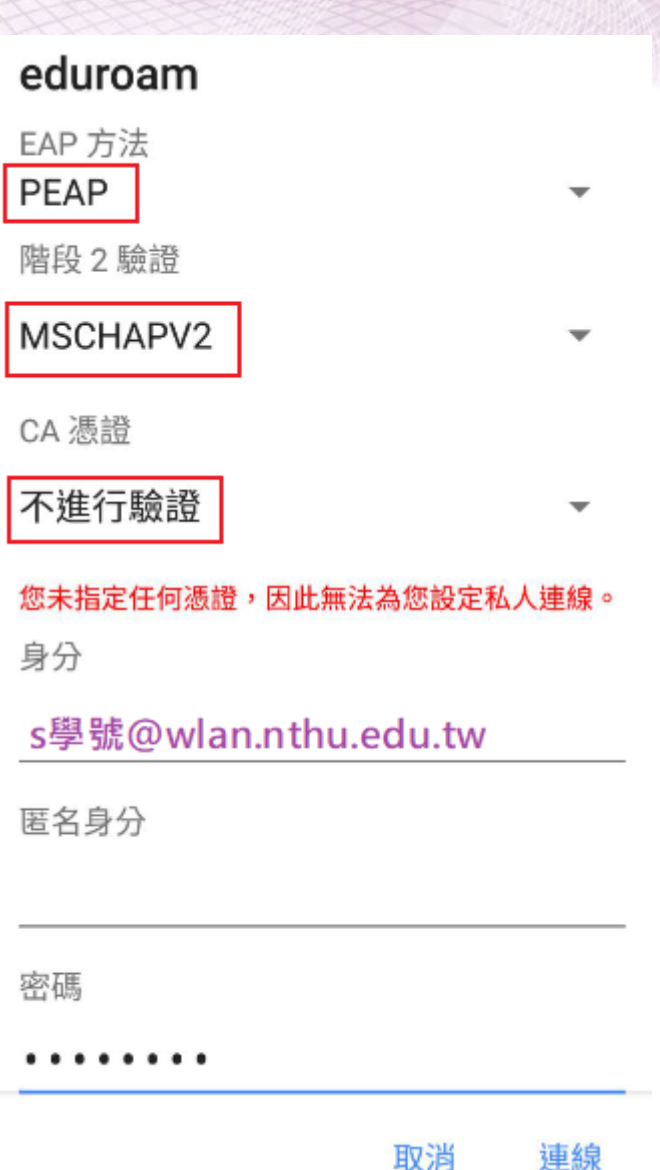

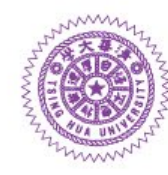

國立清華大學 雷機工程學系

eduroam 登入畫面說明-Android(2) 會因版本不同登入書 面有差異,請依序試 著登入,若成功登入 即不需再試其他方法

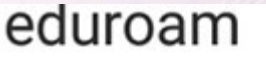

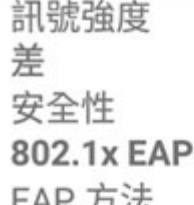

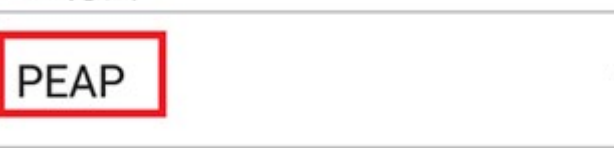

階段 2 驗證

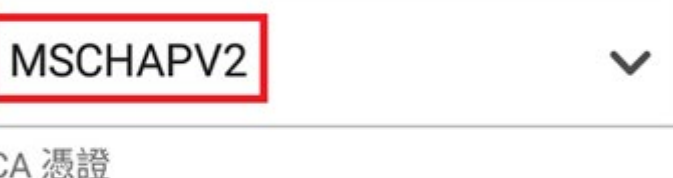

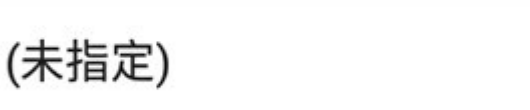

身分

s 學號@wlan.nthu.edu.tw

匿名身分

密碼

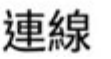

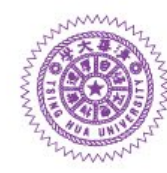

電機工程學系

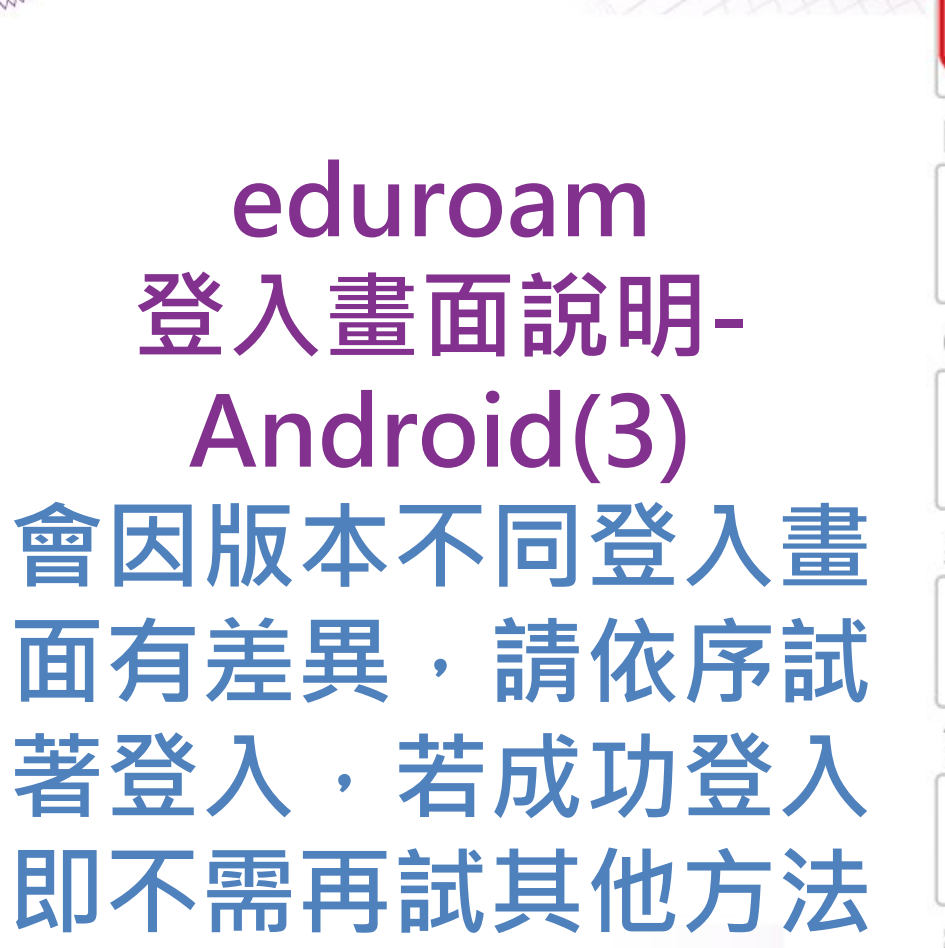

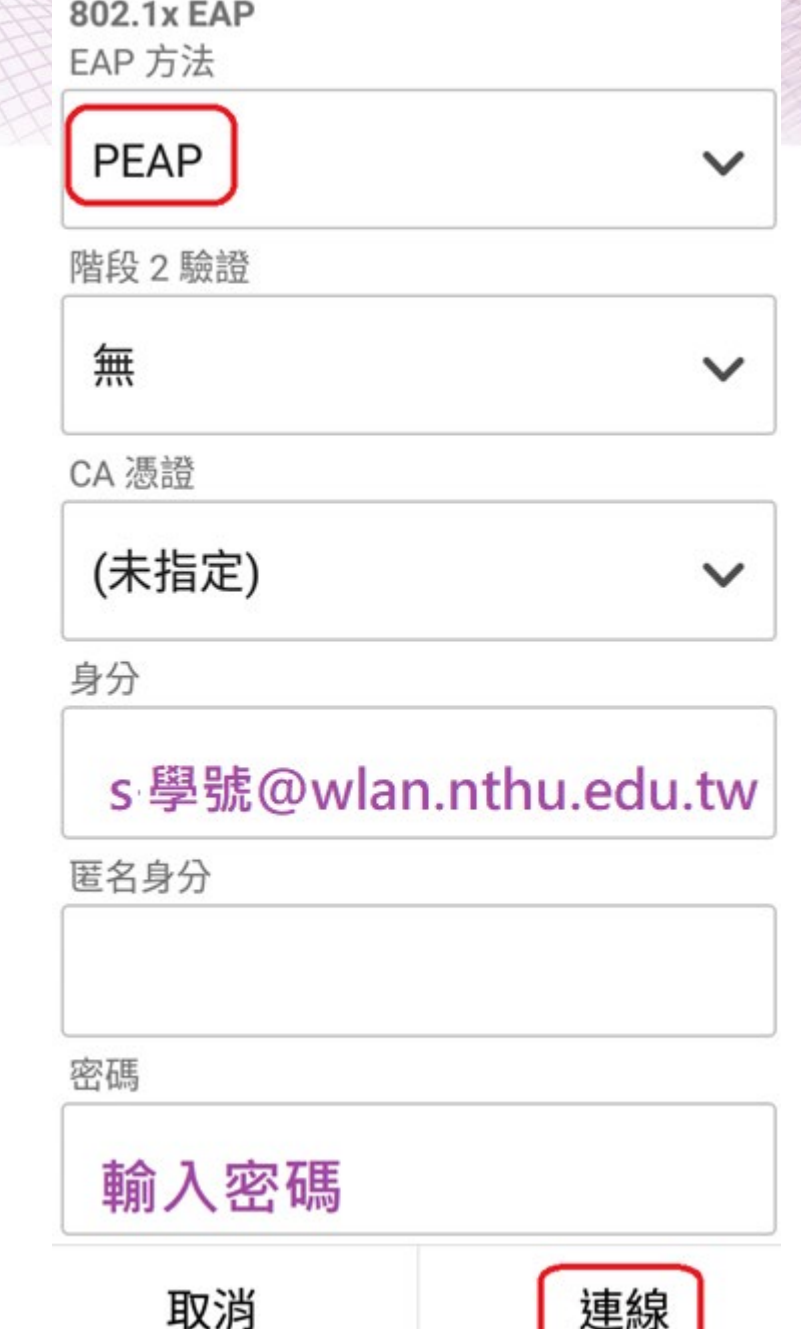

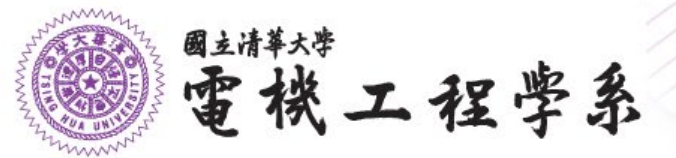

#### **網頁認證頁面**

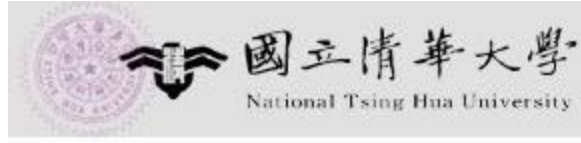

電機系無線網路認證系統

#### **REGISTERED USER**

**WiFi SSID: nthu-ee、 nthu-ee-5G**

若欲以電機系工作站帳號登 入其他單位WIFI, Username請輸入 工作站帳號[@ee.nthu.edu.tw](mailto:%E5%B7%A5%E4%BD%9C%E7%AB%99%E5%B8%B3%E8%99%9F@ee.nthu.edu.tw) 密碼即是工作站帳號

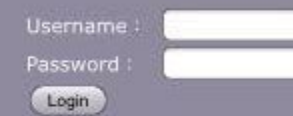

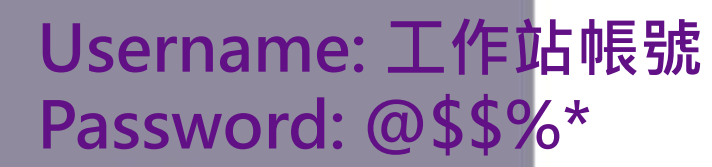

Logging in as a registered user indicates you have read and accepted the Acceptable Use Policy.

電機系公共區無線區域網路建議使用SSID:eduroam、nthupeap,僅需 輸入一次帳號密碼,登入成功後日後不需再輸入帳號密碼,帳號及密碼請使 用校園無線網路帳號登入,如s+學號@wlan.nthu.edu.tw; SSID:nthu-ee、nthu-ee-5G採用網頁認證方式進行認證連線,帳號及 密碼請使用電機系工作站或校園無線網路帳號登入。

請遵守計算機與通訊中心無線網路使用規範

若於使用上有任何問題,請洽校內分機 62170/31141 (或 opr@ee.nthu.edu.tw )? 陳小姐諮詢 , 謝謝~

使用本系統須注意:

1.使用者如為 本系師生 ,登入的 Username 即為 電機系工作站帳號( 例如: u9812345) ,而 Password 則為自行設定之連線密碼。

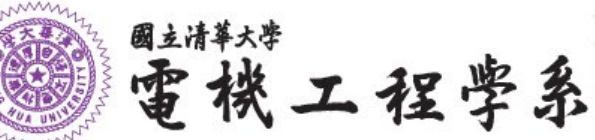

## **常見問題:無失敗訊息,但無法使用WiFi**

#### **1.清除"已儲存網路"記錄:設定/WiFi/**

**已儲存的網路/點選Wifi名稱/清除**

**2.重新依先前說明登入無線系統**

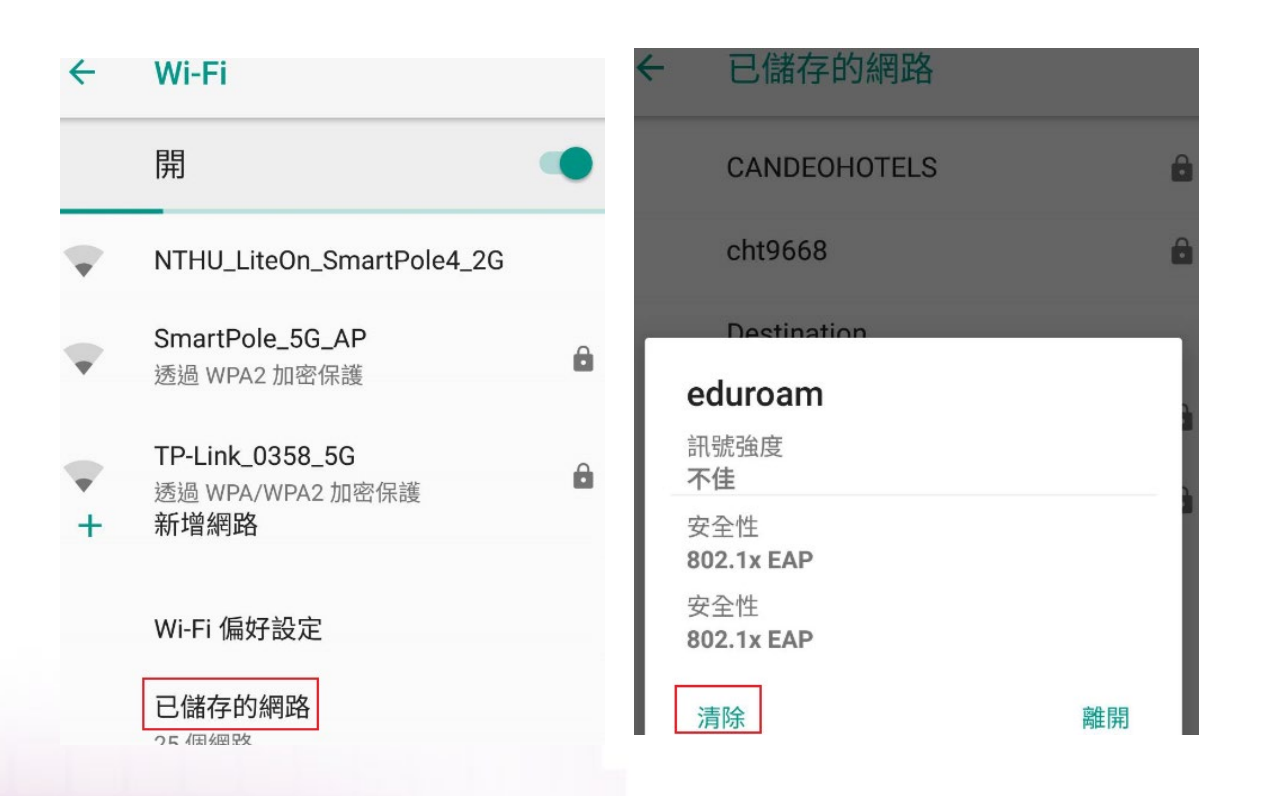